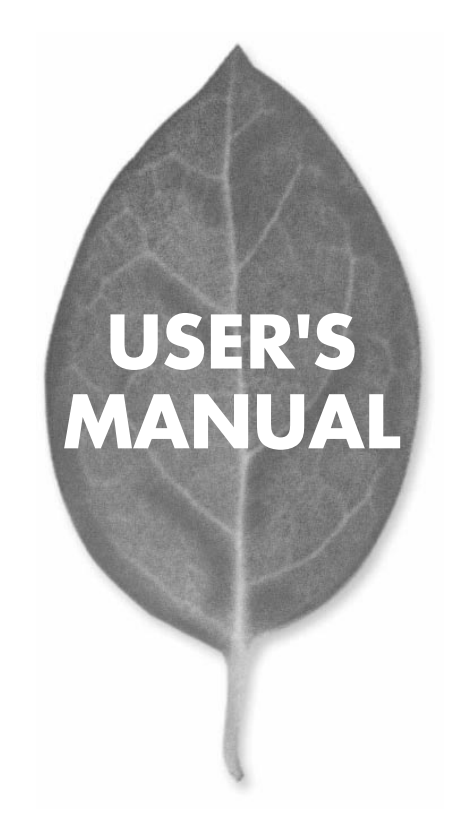

## **FX-0216NW/FX-0224NW** 16/24 10M/100M

PLANEX COMMUNICATIONS INC.

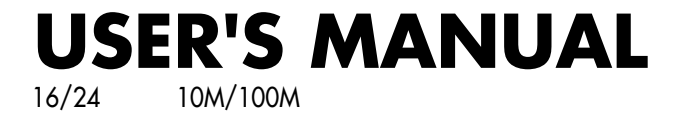

# **FX-0216NW/FX-0224NW**

## 本製品を安全にお使いいただくために

八警告

本製品をご利用の際は、以下の注意点を必ずお守りくだ さい。これらの事項が守られない場合、感電、火災、故障 などにより使用者の重傷または死亡につながるおそれが あります。

### 分解・改造・修理はダメ!

各部のネジを外したり、カバーを開け たりしないでください。また製品内部 の部品を改造・交換しないでください。 感電や火災につながるおそれがあります。

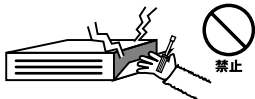

### 正しい電圧で使用して!

指定の電圧以外で使用すると誤動作や 火災につながるおそれがあります。

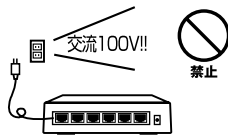

### タコ足配線・無理な配線はダメ!

コンセントや電源タップの定格を超え て電気製品を接続すると、発熱し火災 につながる危険があります。

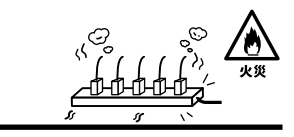

## 雷のときはさわらないで!

雷が発生している間は、製品各部およ びケーブルにさわらないでください。 感雷するおそれがあります。

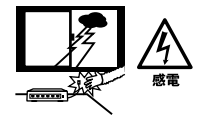

### 通気口をふさがないで!

内部に熱がこもり、誤動作や火災につな がるおそれがあります。

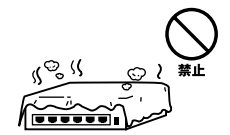

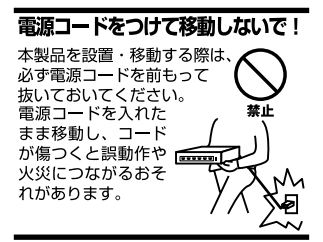

#### 液体・異物は入れないで!

製品内部に液体や異物が入ると、ショートして火災が発生したり、 誤動作したりする可能性があります。 万一異物や液体が入ってしまった場合は、 電源コードをコンセントから外して 弊社サポートセンターまでご連絡ください。

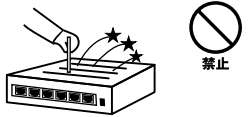

#### 雷源コードは傷つけないで!

火災·感電につながるおそれがありますので、電源やACアダプタのコードは絶対に 加工したり傷つけたりしないでください。また以下の点を守ってコードを傷めないよ うにしてください。

◇コードの上に物を載せない

◇熱源の側にコードを置かない

◇コードをかじる癖のあるペットは隔離する

(かじった部分からショートし発火する危険があります)

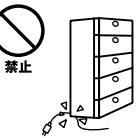

#### 設置・保管場所をもう一度確認して!

以下の場所での本製品のご利用や保管は避けてください。これらの場所で設置・保管 を行うと誤動作や感電、火災につながる危険があります。

- ・本製品が落下する可能性のある不安定な場所
- ・直射日光のあたる場所
- ・高温または多湿の場所(暖房器具の側も含む)
- ・急激に温度変化する可能性のある場所 (結露のおそれがある所)
- ・振動の激しい場所
- ・ほこりの多い場所
- ・静電気を帯びやすい場所 (絨毯の上も含む)
- ・腐食性のガスが発生する場所

#### ◎おねがい

本製品のお手入れ

- ・本製品のお手入れは乾いた柔らかい布で行ってください。
- ・汚れがひどい場合は、水で薄めた中性洗剤に布を浸し、かたく絞って本製品を拭い てください。また最後に乾いた布で軽く拭いてください。
- ・台所用中性洗剤以外は使わないでください。シンナーやベンジン、ワックス、アル コールが入ったものは使用できません。

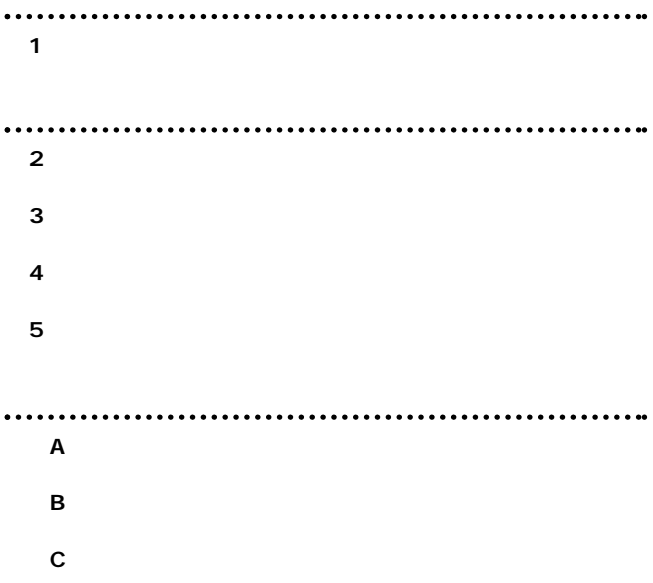

User's Manual Version 1.0 No.PMN-02-10-JF-FX-0216NW/FX-0224NW

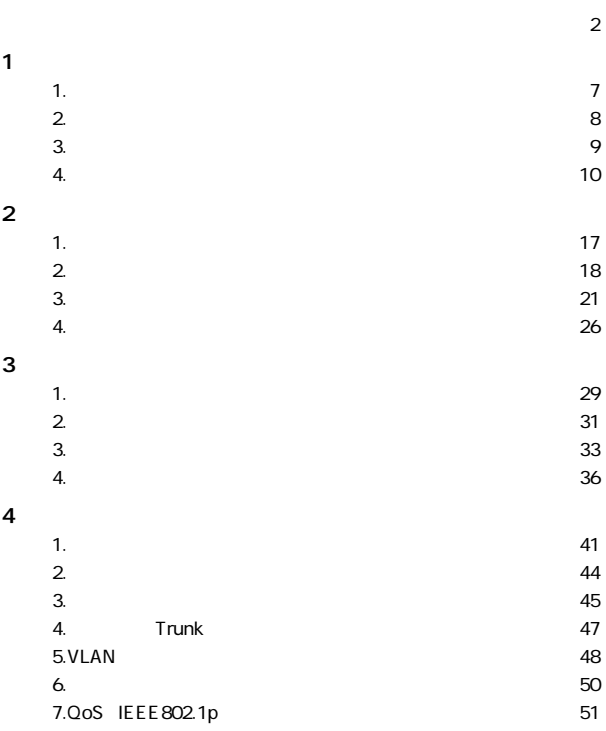

**第5章 技術解説**

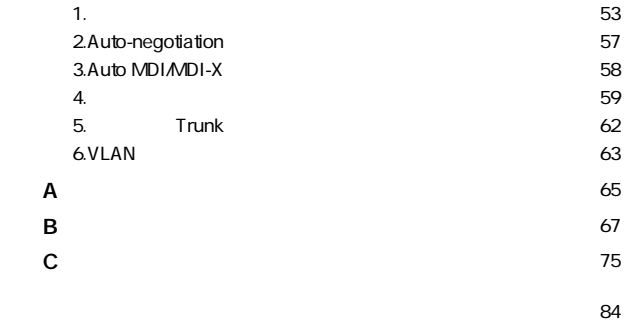

- **また、その場合には、その場合には、その場合には、その場合には、その場合には、**
- <mark>86</mark> ウェイ・エンジン ウェイ・エンジン ライブ・エンジン ライブ・エンジン ライブ・エンジン ライブ・エンジン ライブ・エンジン ライブ・エンジン ライブ・エンジン ライブ・エンジン ライブ
- **保証規定**・・・・・・・・・・・・・・・・・・・・・・・・・・・・・・・・・・・・・・・・・・・・・・・・88

**第1章**

**1 概要**

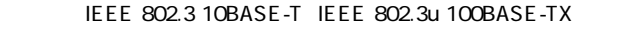

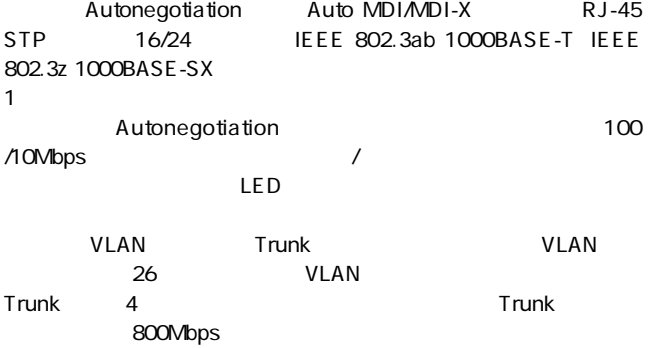

# **1 2 特長**

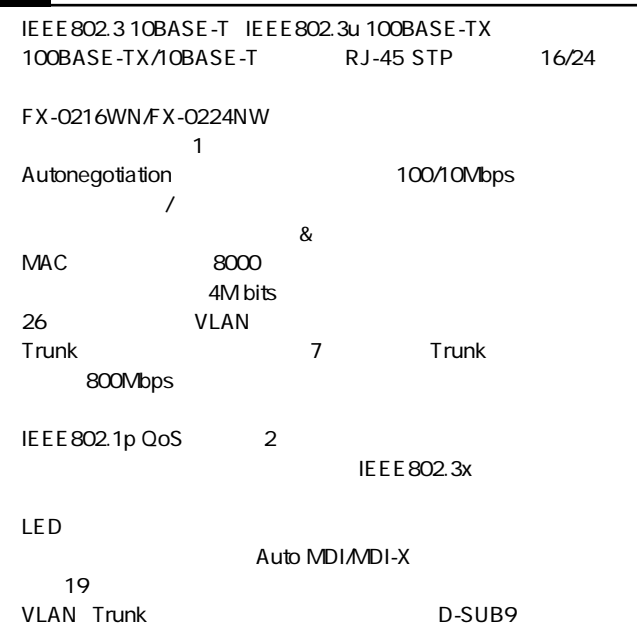

# FX-0216NW/FX-0224NW<br>RS-232C

D-SUB9 /

 $\times$  2

 $\times$  4

## **■本体(FX-0216NW/FX-0224NW)**

#### **FX-0216NW**

**4 各部の名称**

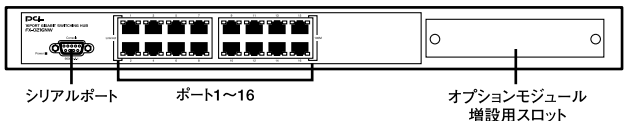

#### **FX-0224NW**

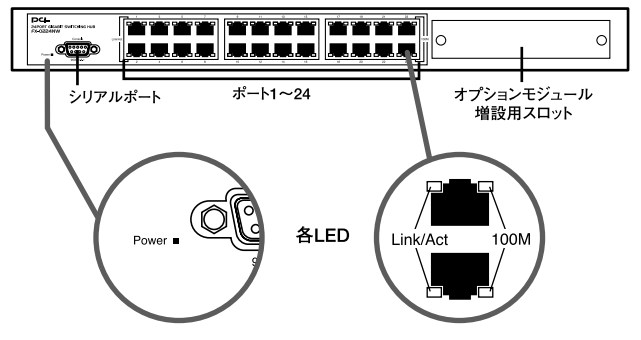

1-1 FX-0216NW/FX-0224NW

LED

| LED             | 状態                   | 事施                                                                                |
|-----------------|----------------------|-----------------------------------------------------------------------------------|
| Power<br>I FD   | 消灯<br>点灯(緑)          | 雷源がOFFの状態の時は消灯します。<br>本製品に電源が入ると点灯します。                                            |
| Link/Act<br>LED | 消灯<br>点滅(緑)<br>点灯(緑) | ケーブルを接続していない (リンクが確立していない)と消灯<br>します。<br>ポートがデータの送受信中は点滅します。<br>ポートのリンク確立時に点灯します。 |
| 100M<br>I FD    | 消灯<br>点灯(緑)          | 電源がOFF、リンクが確立していないまたは10Mbpsで確立<br>している時は消灯します。<br>リンクが100Mbpsで確立すると点灯(緑)に点灯します。   |

1-1 LED

1 16 1 24 100BASE-TX/10BASE-T LAN
BAGE-TX/10BASE-T LAN MDI/MDI-X

#### FX-2TE FX-2SXC

#### RS-232C

**1**

#### FX-0216NW/FX-0224NW

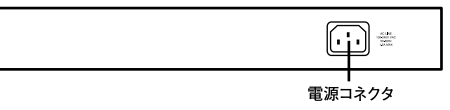

1-2 FX-0216NW/FX-0224NW

#### FX-0216NW/FX-0224NW

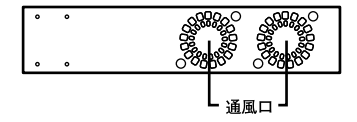

1-3 FX-0216/0224NW

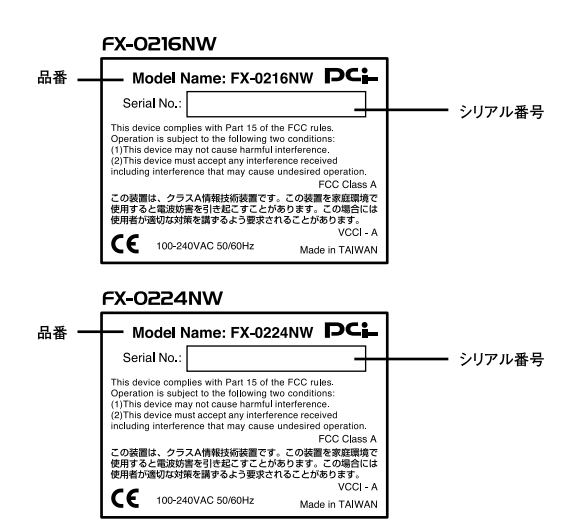

 $1 - 4$ 

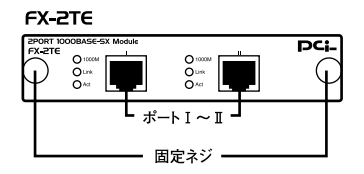

図1-5 FX-2TE

LED

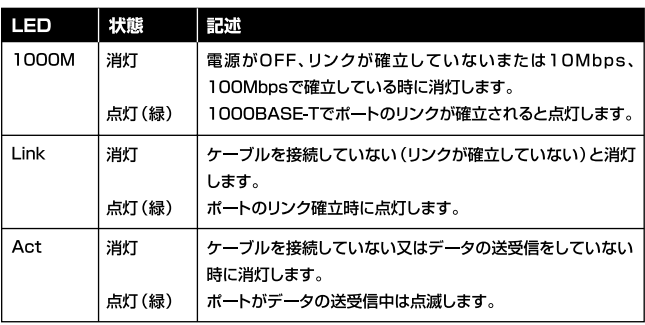

$$
1-2 \qquad \qquad \text{LED}
$$

1000BASE-T/100BASE-TX/10BASE-T

RJ-45  $\blacksquare$ 

 $\overline{B}$ 

## **■オプションモジュール(FX-2SXC)**

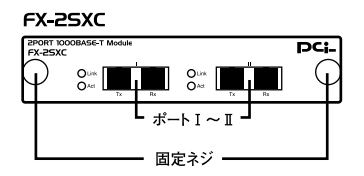

#### 図1-6 FX-2SXC

#### LED

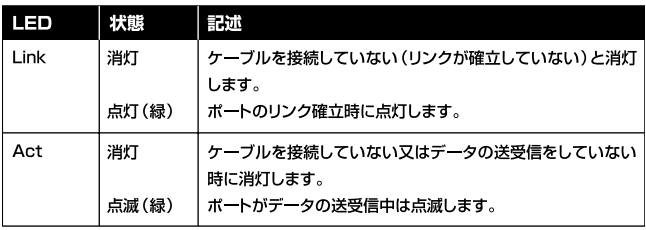

#### 1-3 LED

1000BASE-SX SC

 $A$  B

**1**

**設置場所について**

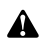

**2 設置**

*1.*

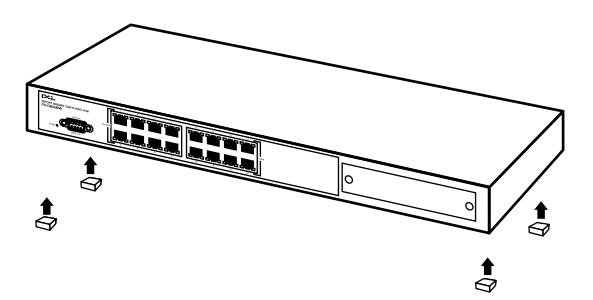

 $2-1$ 

*2.*

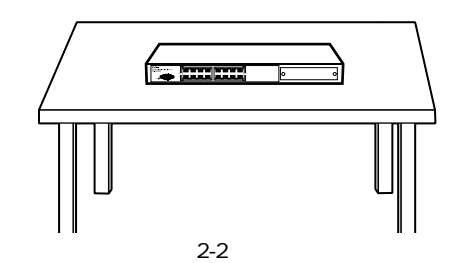

**19**  $\overline{19}$ *1. 2.*

## *3.*

# *4.*

19 $\blacksquare$ 

#### 19 $\sim$ *5.*

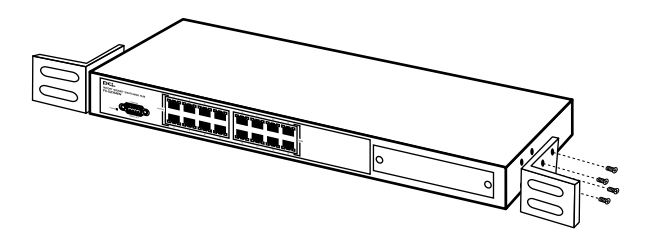

 $2-3$ 

**2**

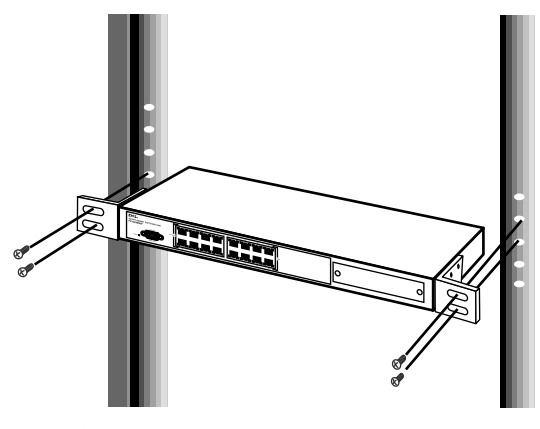

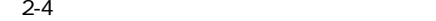

**3 構成例**

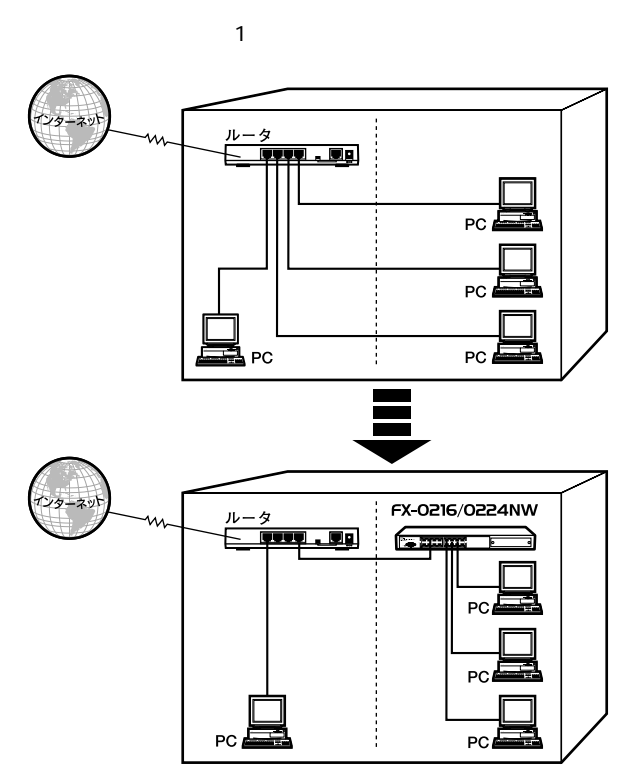

■**【1**】 1 1

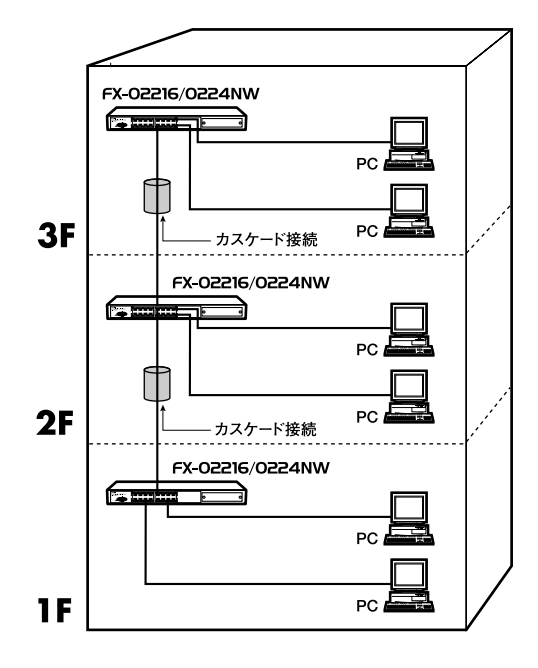

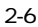

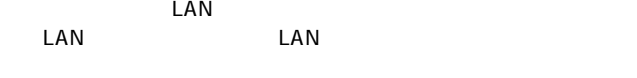

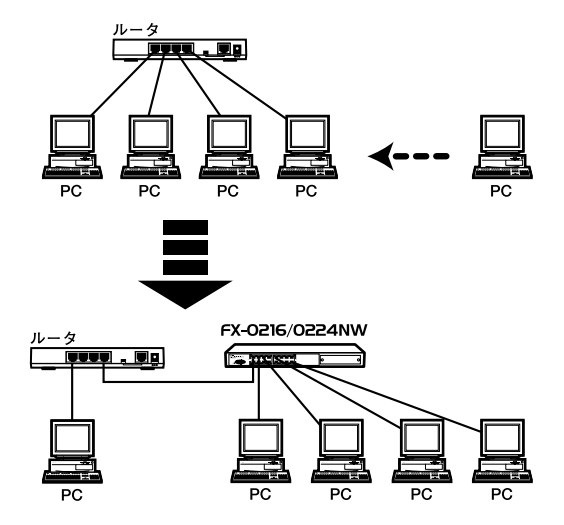

 $2 - 7$ 

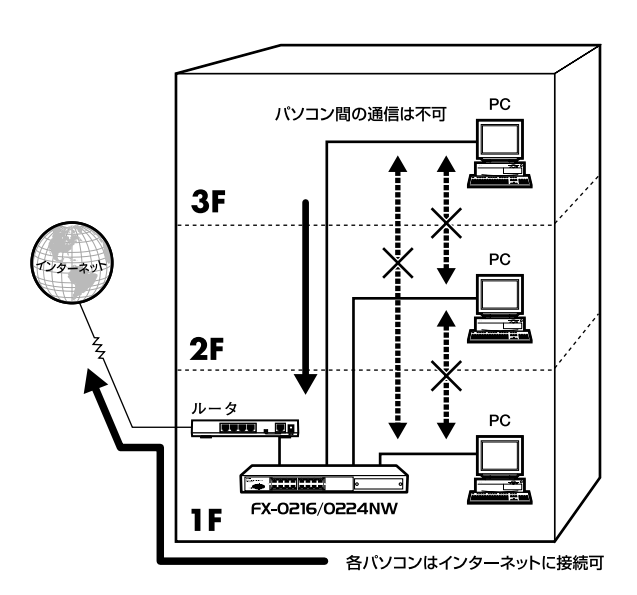

2-8 VLAN

 $200$ Mbps  $\times$  4

800Mbps

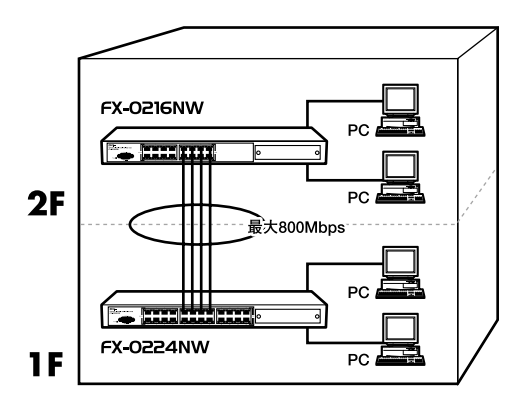

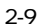

**してはいけない接続例**

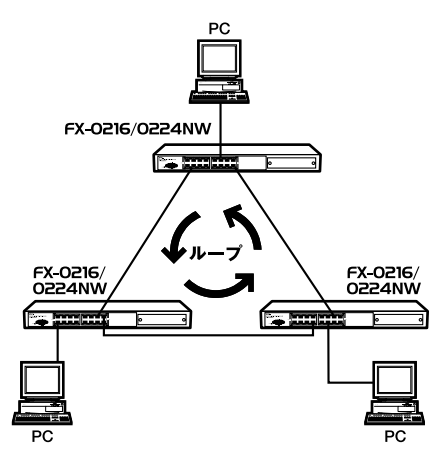

 $2-10$ 

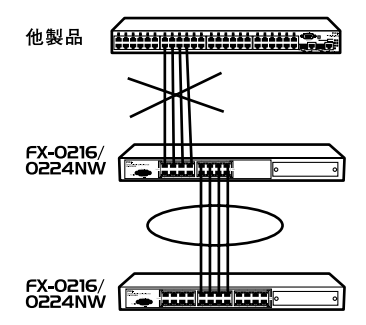

 $2 - 11$ 

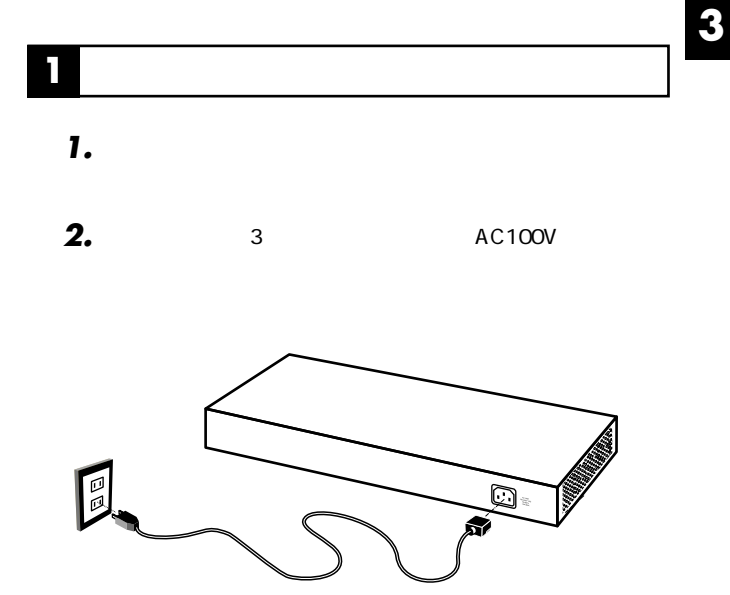

 $3 - 1$ 

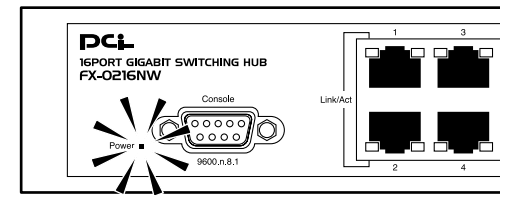

3-2 Power LED

*3.*

## **2 オプションモジュールの接続**

## FX-2TE/FX-2SXC

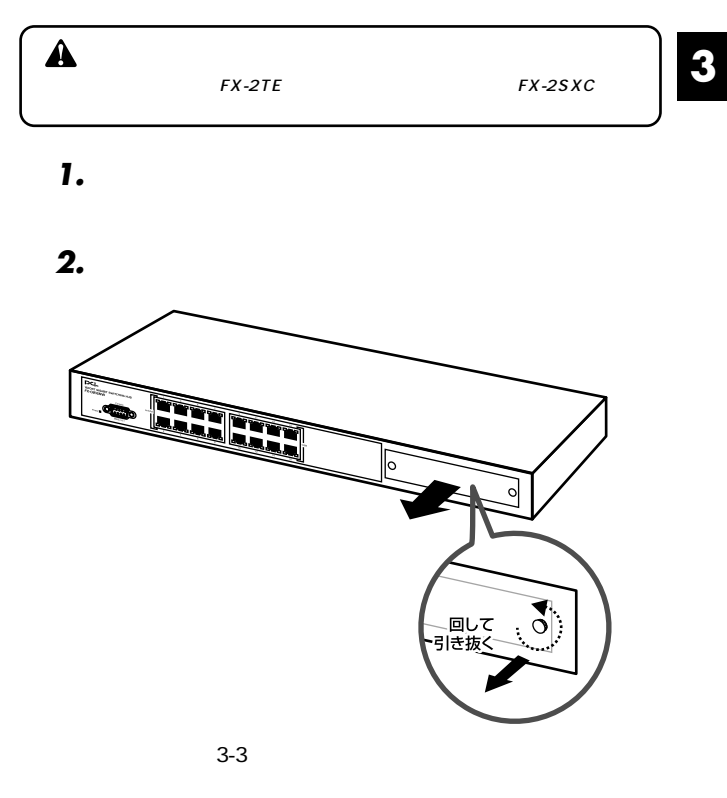

*3.*

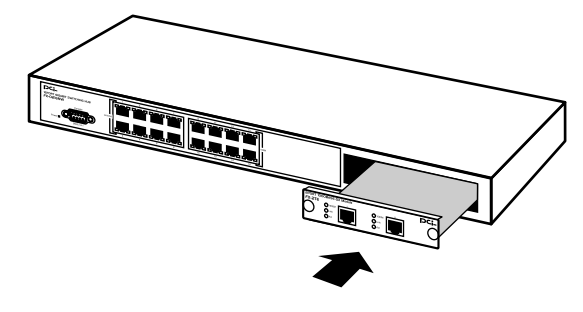

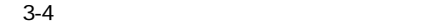

*4.*

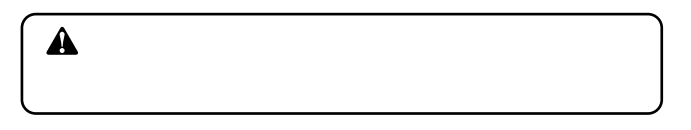

*5.*

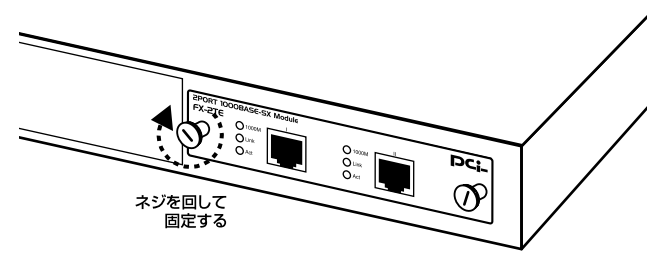

 $3-5$ 

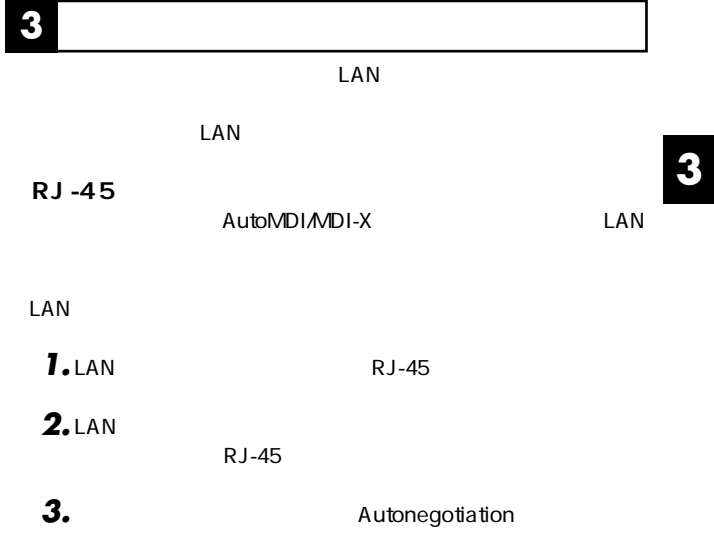

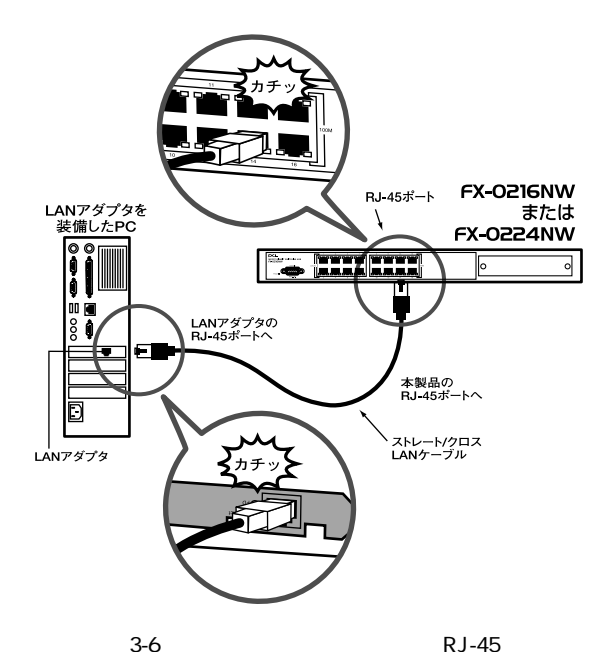

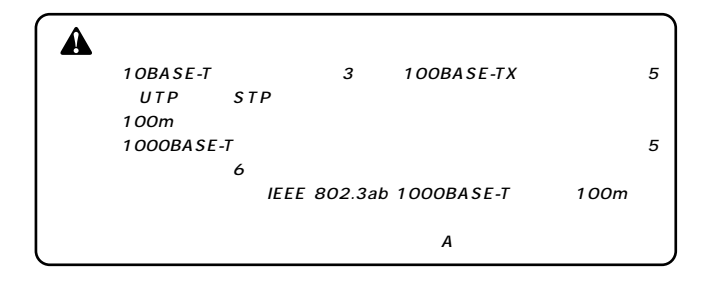
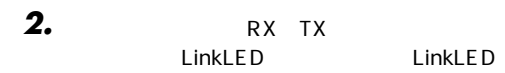

 $SC$ 

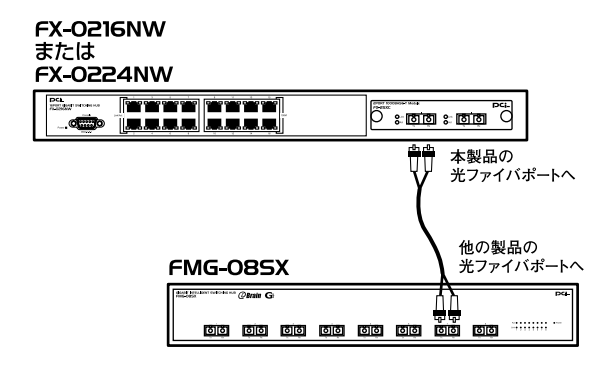

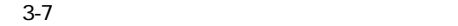

*1.*

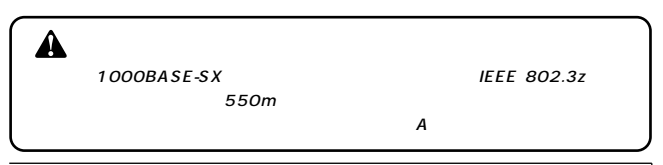

**3**

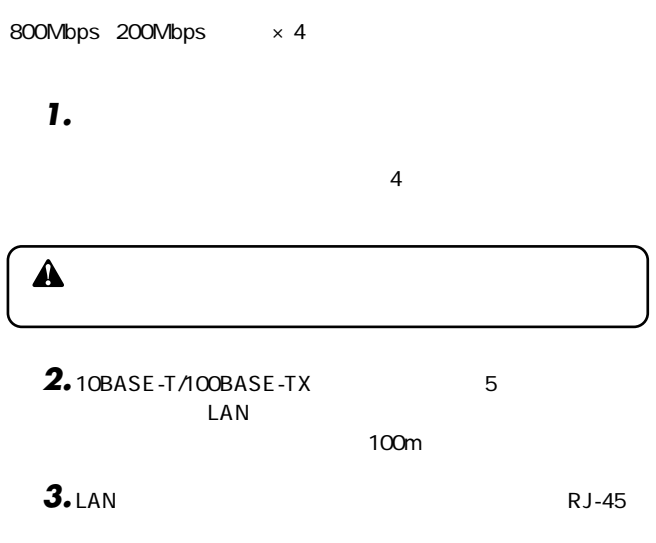

**RJ-45** 

#### FX-0216NWまたはFX-0224NW

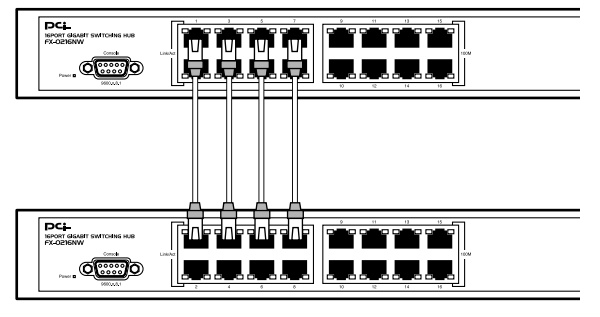

3-8 RJ-45

#### FX-0216NWまたはFX-0224NW

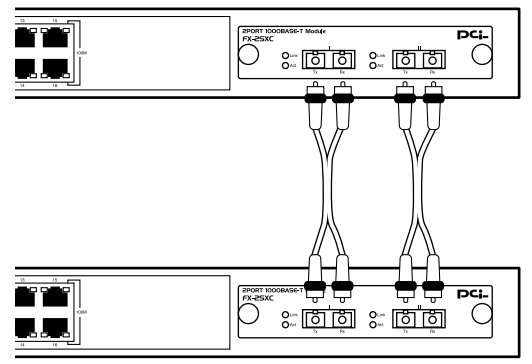

*4.*

#### FX-0216NWまたはFX-0224NW

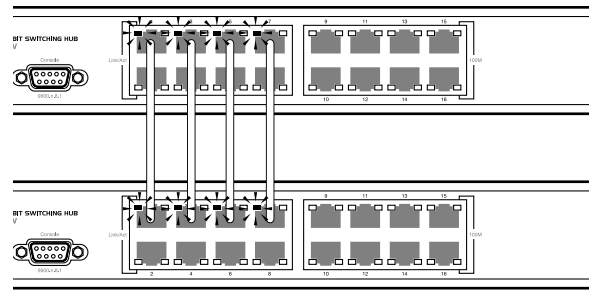

3-10 Link/Act LED RJ-45

FX-0216NW またはFX-0224NW

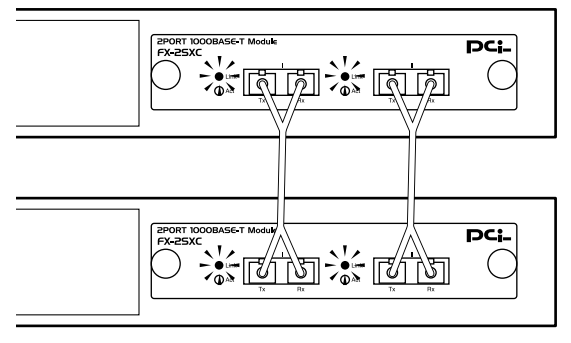

3-11 Link/Act LED

 $\hat{\mathbf{A}}$ 

 $\overline{A}$ 

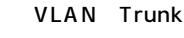

**1 シリアルポートの接続**

#### $VT-100$ Windows 95/98/98 SE/Me/2000/XP

 $\blacktriangle$ Macintosh <u>D-SUB9CLAD</u>  $RS-232$  DB-9  $DCE$ *1.* $\overline{OFF}$ 

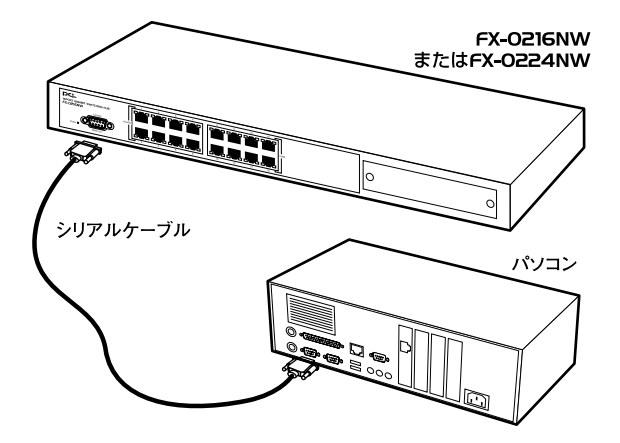

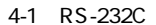

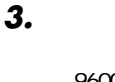

・9600bps ・パリティ:なし

・フロール (1985)

8  $1$ 

Window Terminal Emulator The MO

Terminal Preferences Function Arrow Control

 $\blacktriangle$ 

#### Windows 95/98/Me

 $Com x$ 

#### *4.*

 $\bullet$  on  $\bullet$  on  $\bullet$  on  $\bullet$  on  $\bullet$ 

### *5.*

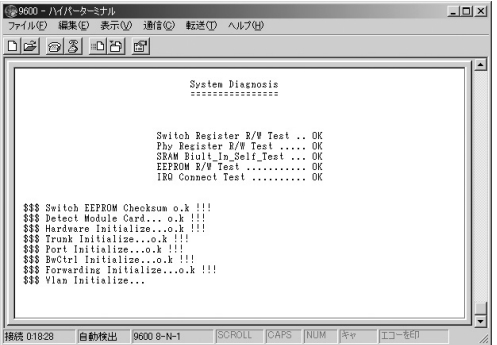

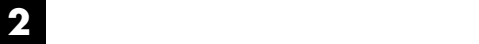

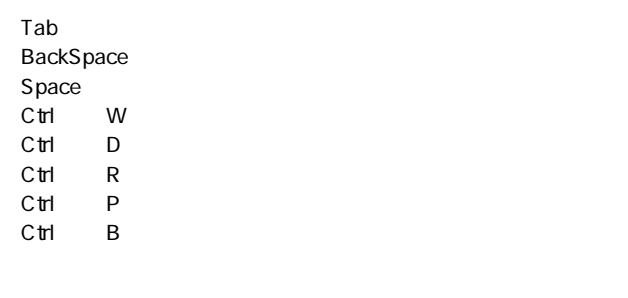

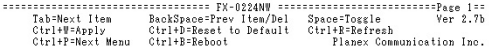

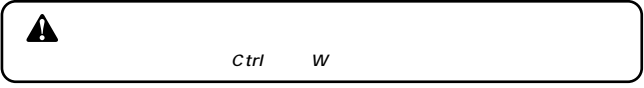

 $C$ trl $R$ 

**3 ポート設定**

Port Configuration

#### Disable

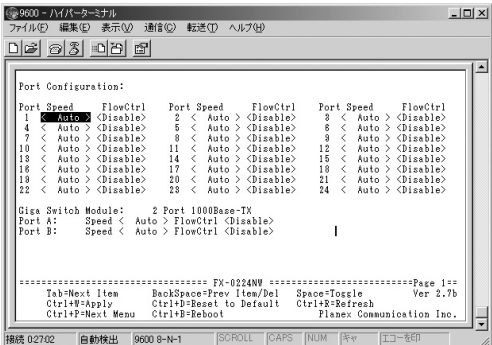

 $\mathsf{Auto}$ 

Port

**Speed** 

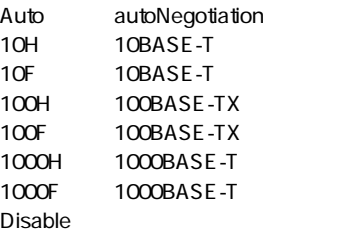

FlowCtrl

Enabled Disabled

**Giga Switch Module** 

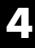

2 Port 1000Base-TX:FX-2TE 2 Port 1000Base-SX:FX-2SXC

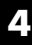

### **4 トランク(Trunk)設定**

#### Trunk Configuration

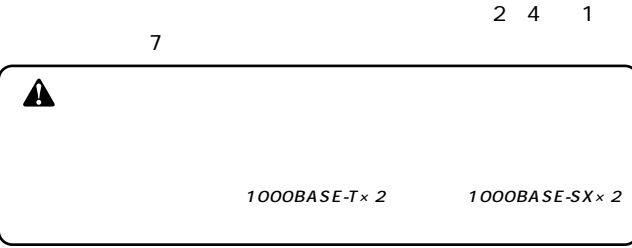

(金9600 - ハイパーターミナル<br>|ファイル(ア)||無料(E)||表示(V)||法償(G)||採送(T)||ヘルプ(F)|  $\vert x \vert$ 0203095  $\overline{1}$ Trunk Configuration:  $A$  $\overline{B}$ ÷ ÷ ÷  $\sim$   $\sim$  $\sim$  $\sim$  $\sim$  $\sim$  $\sim$  $\sim$ ÷.  $\sim$  $\sim$  $\sim$ ×. ×.  $\sim$ i, ÷, . . . . . .  $\sim$  $\sim$ ٠ lĕ ×, ×  $\sim$  $\sim$   $\sim$  $\sim$ ×. ×.  $\sim$  $\sim$  $\bar{a}$  $\bar{z}$ BURNE 98008-N-1 |SCROLL |CAPS |NUM |RV | IJ-86 报表 0:38:28

> **「+」:トランク接続に関する**  $V$

#### 01 24 A B

【1~7】

## **5 VLAN設定** VLAN Group Configuration VLAN VLAN FX-0224NW 26 FX-0216NW 18 A **VLAN** VLAN

VLAN

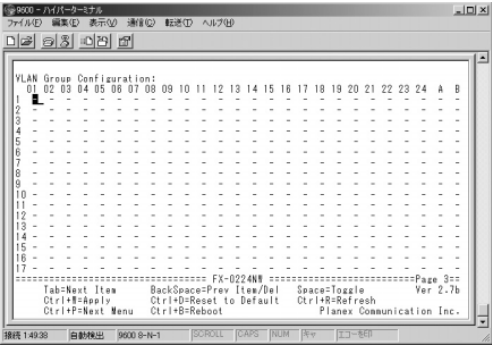

VLAN Group Configuration:<br>
18 **B**  $\rightarrow$  20 20 4 65 06 07 08 09 10 11 12 13 14 15 16 17 18 19 20 21 22 23 24 A<br>
18 **B**  $\rightarrow$  2  $\rightarrow$  2  $\rightarrow$  2  $\rightarrow$  2  $\rightarrow$  2  $\rightarrow$  2  $\rightarrow$  2  $\rightarrow$  2  $\rightarrow$  2  $\rightarrow$  2  $\rightarrow$  2  $\rightarrow$  2  $\rightarrow$  2  $\rightarrow$  2  $\rightarrow$  2  $\overline{B}$ ÷ i. L. i.  $\overline{\phantom{a}}$  $\overline{\phantom{a}}$ 

01 24 A B

#### 【1~26】

- 
- VLAN<br>v VLAN t v<sub>LAN</sub><br>v VLAN

**6 ポートミラーリング設定**

 $\hat{\mathbf{A}}$ 

#### Port Mirroring

 $\overline{1}$  1

Port Mirroring:<br>Source Ports<br>| 0 02 03 04 05 06 07 08 09 10 11 12 13 14 15 16 17 18 19 20 21 22 23 24 Å B<br>| Destination Port [ X]<br>Destination Port [ X]

#### **Source Ports**

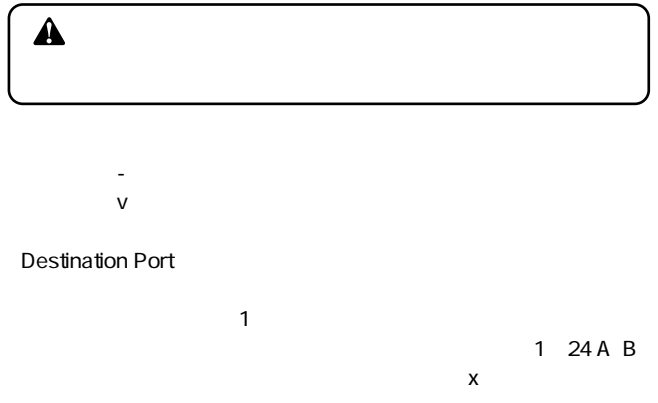

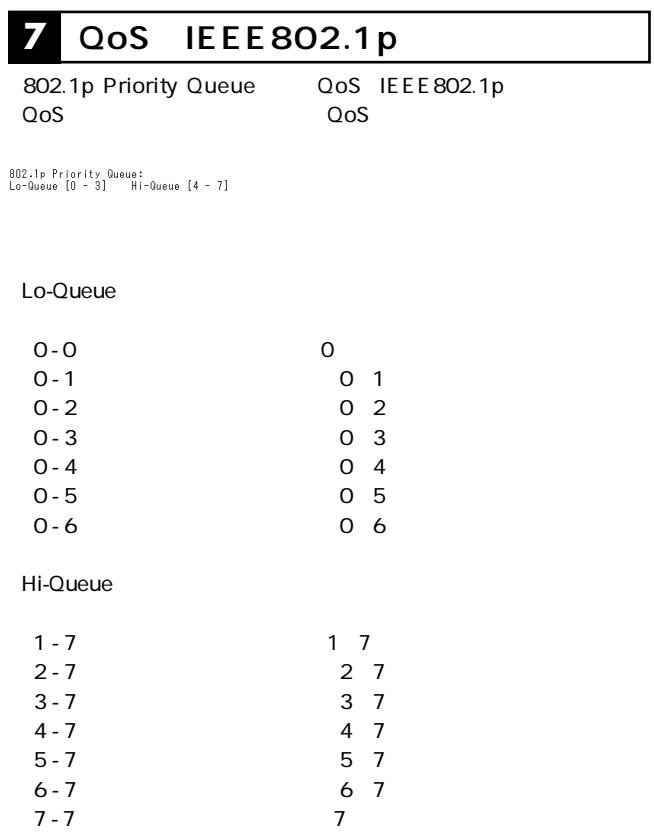

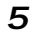

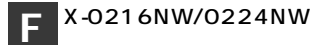

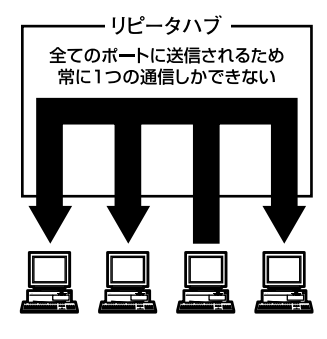

**1 スイッチング・テクノロジーについて**

 $5-1$ 

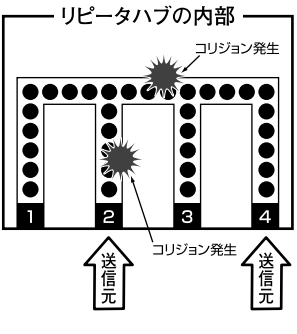

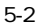

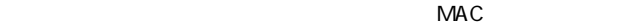

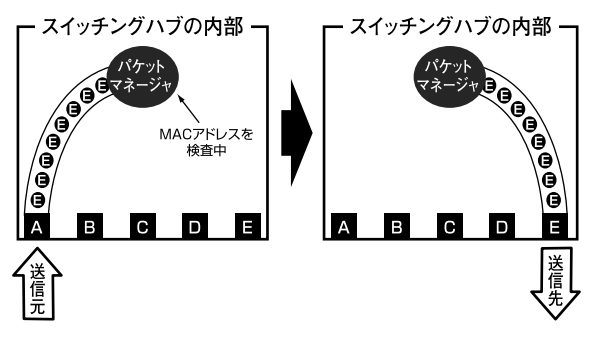

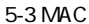

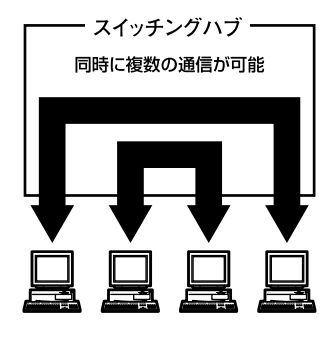

 $\overline{2}$ 

 $5-4$ 

●ストア&フォワード方式

 $\&$ 

IEEE 802.3x pause

 $\mathsf{LAN}$ 

# ችን የተመለከቱ የተመለከቱ የተመለከቱ የተመለከቱ የተመለከቱ የተመለከቱ የተመለከቱ የተመለከቱ የተመለከቱ የተመለከቱ የተመለከቱ የተመለከቱ የተመለከቱ የተመለከቱ የተመለከቱ የ negotiaion Auto-Sensing 2 Auto-negotiation IEEEにより規定された規格。Auto-negotiation機能に対応した機器 10Mbps/100Mbps Auto-Sensing 10Mbps/100Mbps Auto-Sensing **Auto-Sensing** Auto-negotiation Auto-negotiation
allowing and Autonegotiation 10Mbps/100Mbps **2** Auto-negotiation

Auto-Sensing 10Mbps/100Mbps

> Auto-Sensing 100Mbps

## **8** Auto MDI/MDI-X

RJ-45 $\zeta$ 

MDI MDI-X

●MDI

 $1-2$   $3-6$ 

●MDI-X

E thernet

MDI MDI-X

MDI MDI

MDI-X MDI-X

Auto MDI/MDI-X Ethernet MDI MDI-X

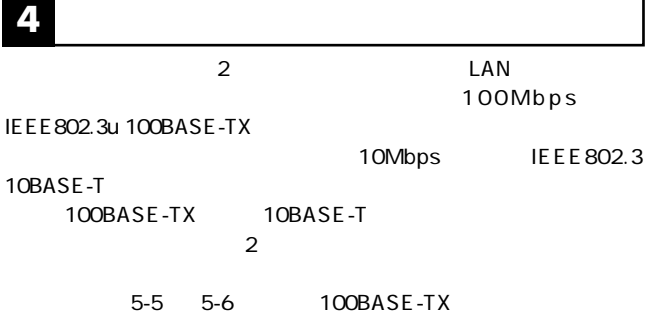

 $5-7$ 

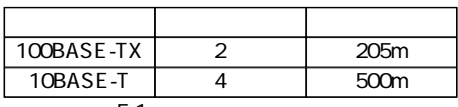

 $5-1$ 

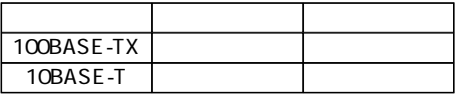

 $5-2$ 

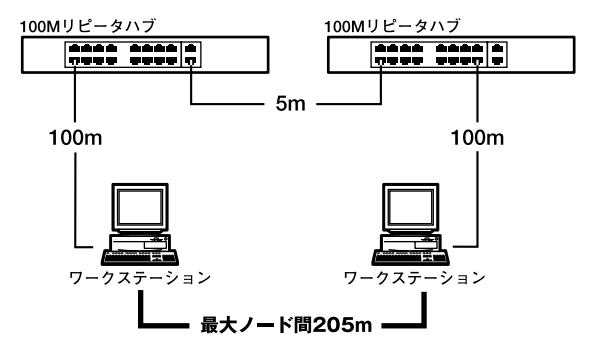

5-5 100BASE-TX

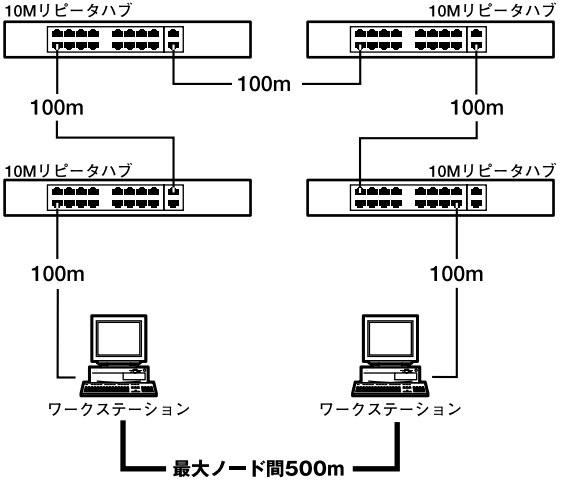

5-6 10BASE-T

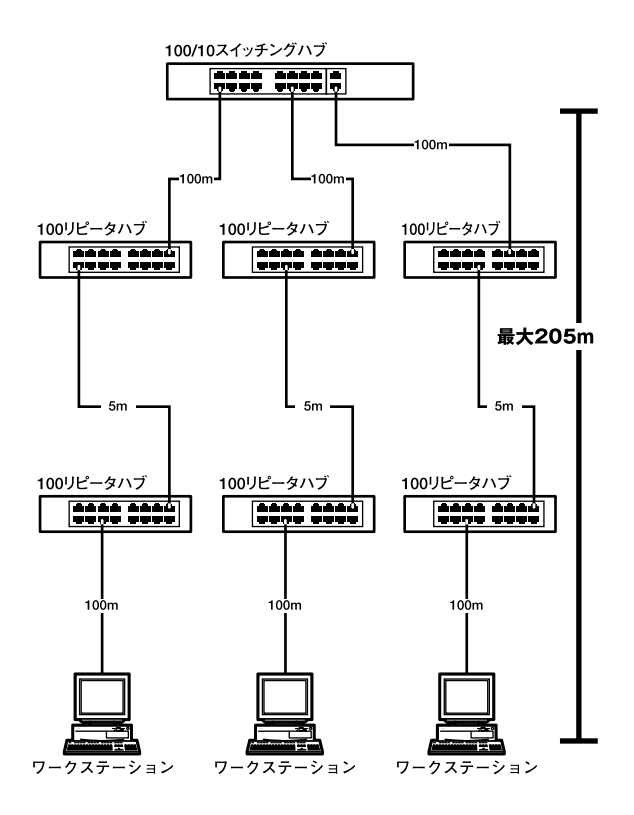

#### $5-7$

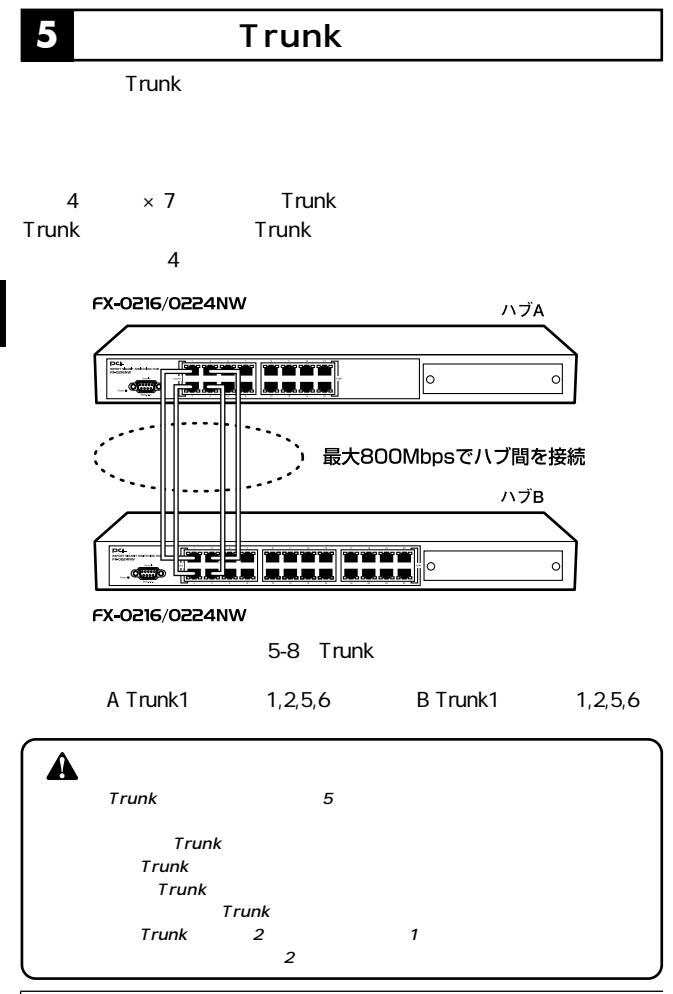

# **6 VLAN**

#### VLAN Virtual LAN

VLAN

 $VLAN$ 

26 FX-0216NW 18 VLAN  $VLAN$   $4$ 

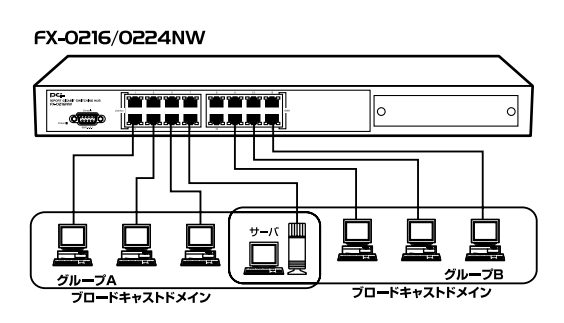

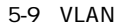

VLAN

A B A B

Link/Act LED

 $V$ LAN $V$ **NUMBER S-232C** 

 $VLAN$ 

#### **■A~Z**

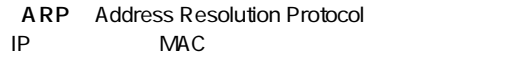

- ASIC Application Specific Integrated Circuit 特定の用途のために作られるICの名称。
- BPDU Bridge Protocol Data Unit スパックスパケット Hello
- GARP Group Address Registration Protocol

#### IEEE 802.1p

- GMRP GARP Multicast Registration Protocol
- **GVRP** GARP VLAN Registration Protocol  $VLAN$ IEEE 802.1Q
- IEEE Institute Electrical and Electronic Engineers

 $\mathsf{LAN}$ 

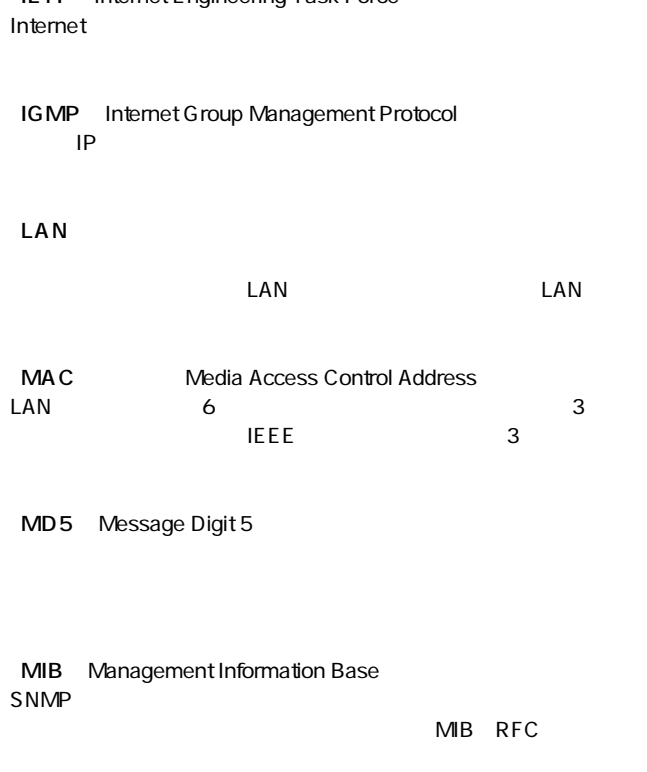

「IETF」(Internet Engineering Task Force)

QoS Quality of Service

VLAN Virtual LAN

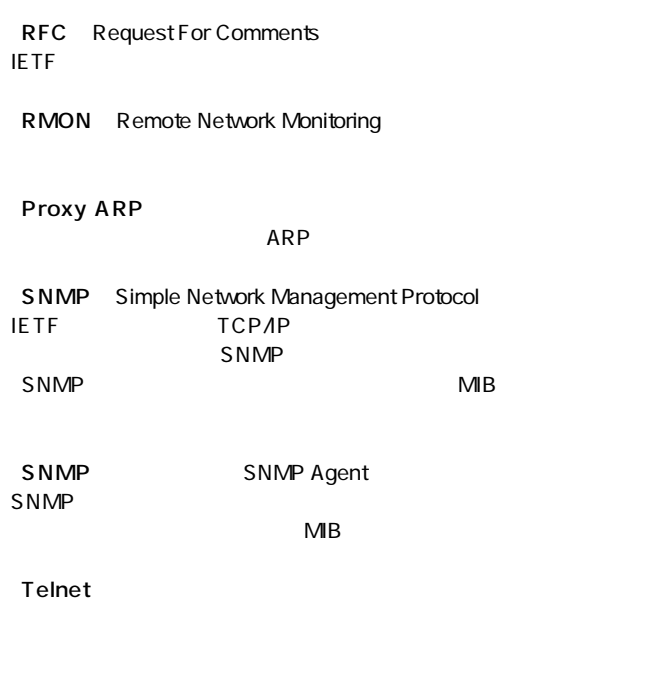

**B**

 $V$ LAN

#### WFQ Weighted Fair Queuing

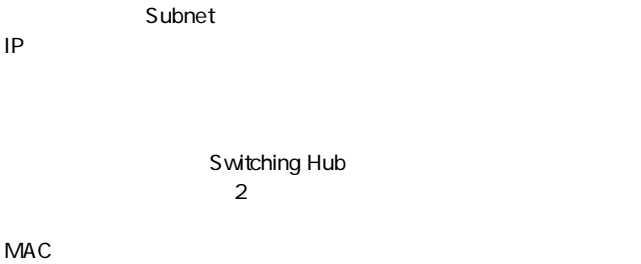

 $\sim$  3

 $2$ 

Spanning Tree
#### Spanning Tree Algorithm STA IEEE 802.1d

Spanning Tree Protocol

#### Traffic

 $\overline{\phantom{a}}$ 

Node

Packet

「ハブ」(Hub)

 $\mathsf{LAN}$ 

**Bridge** 

データリンク層(レイヤ2)で動作するネットワーク機器。LANのセ  $MAC$  **Flow Control** 

**Broadcast** 

**Broadcast Packet** 

 $V$ LAN $V$ 

Multicast

Unicast

 $1 \quad 1$ 

Router

 $\frac{3}{3}$ 

 $\sim$  3.

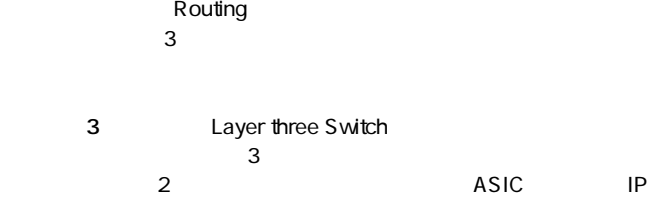

Wire speed

**B**

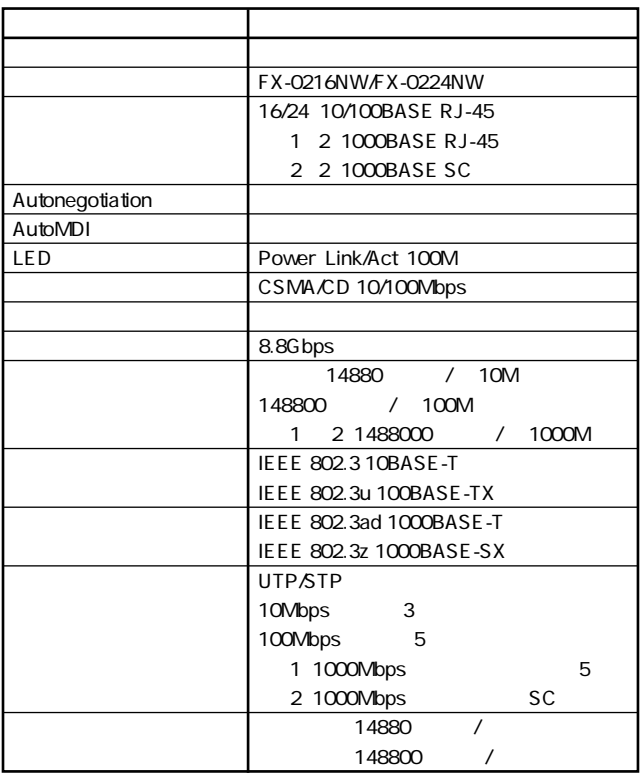

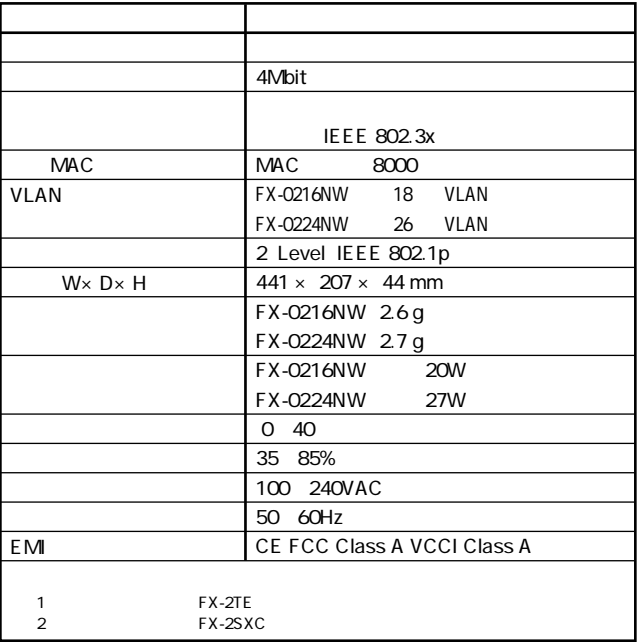

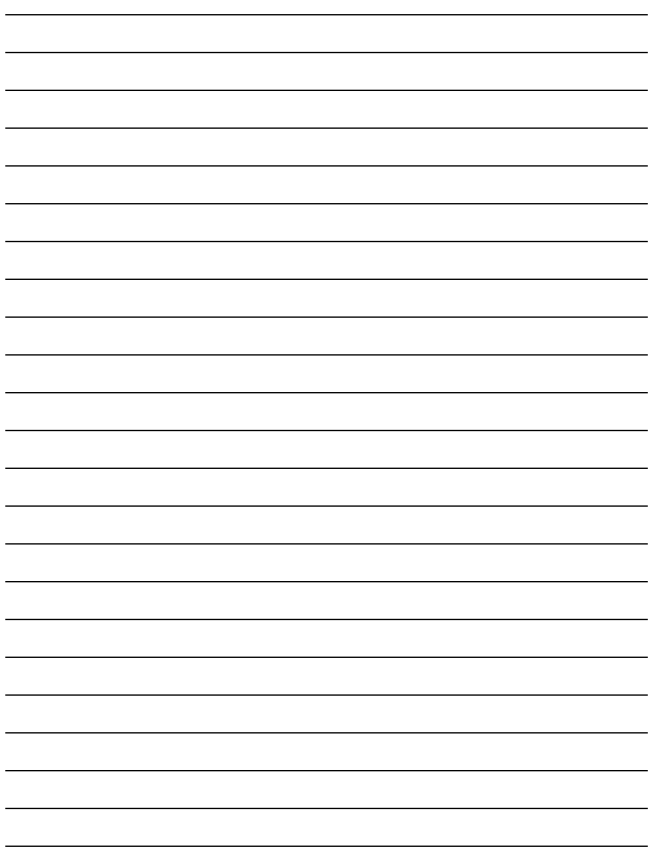

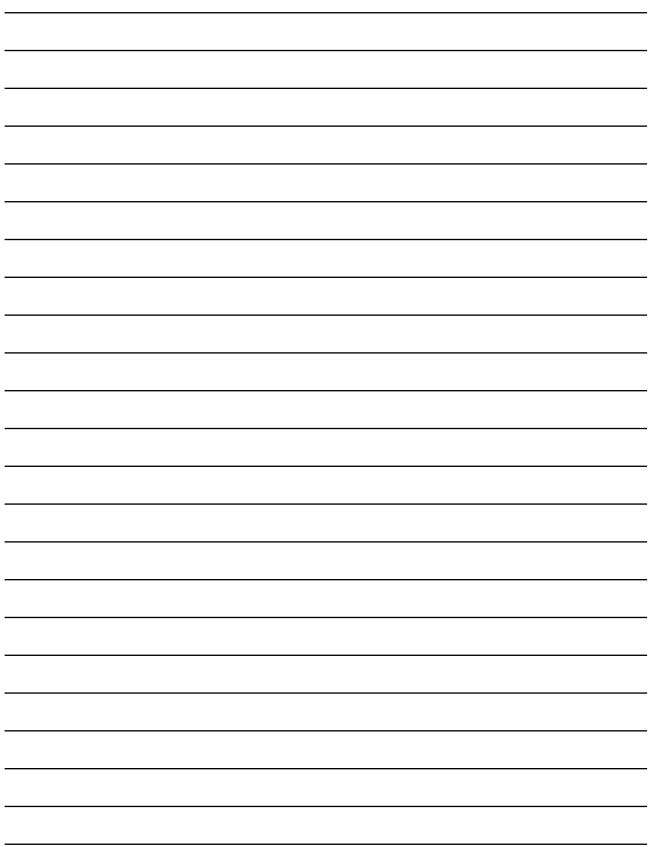

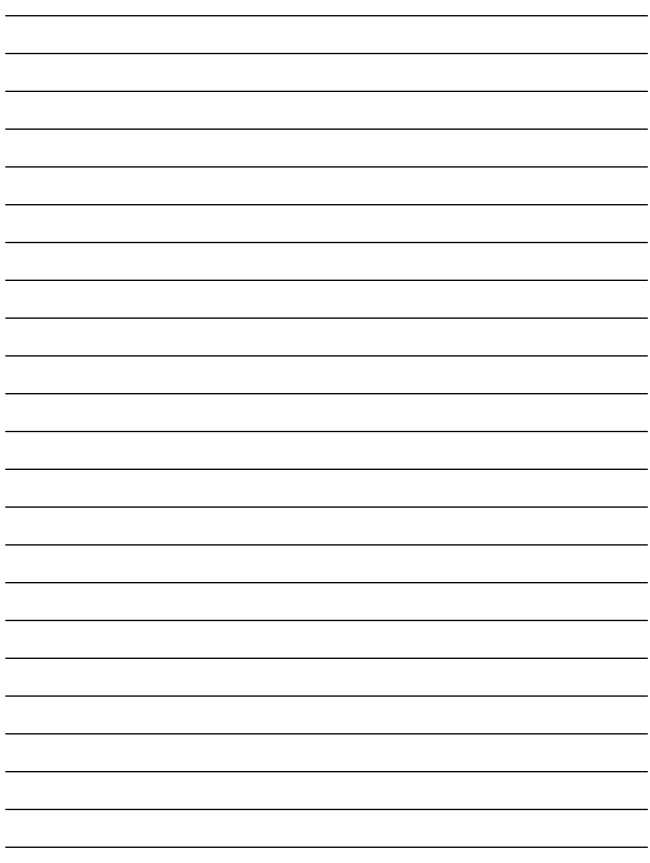

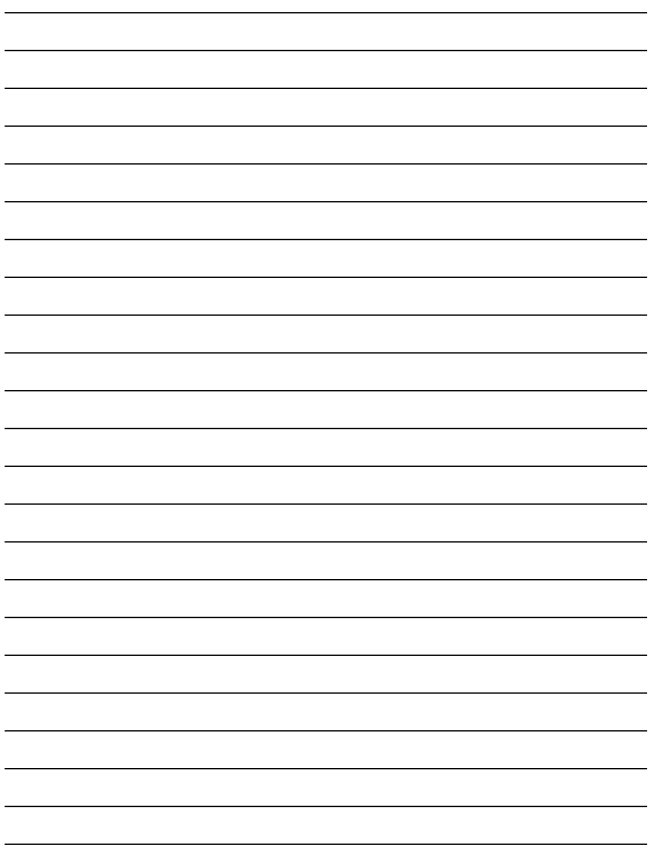

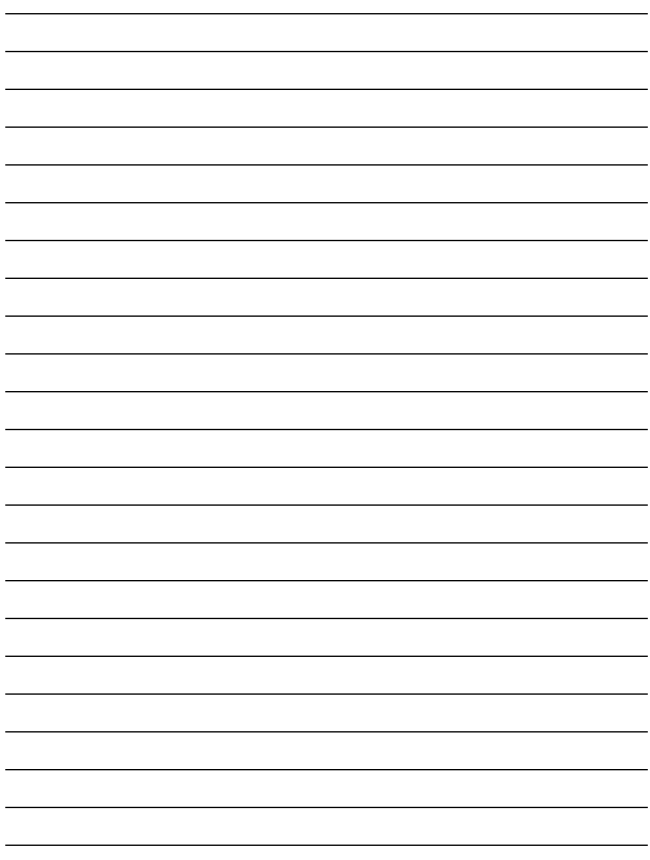

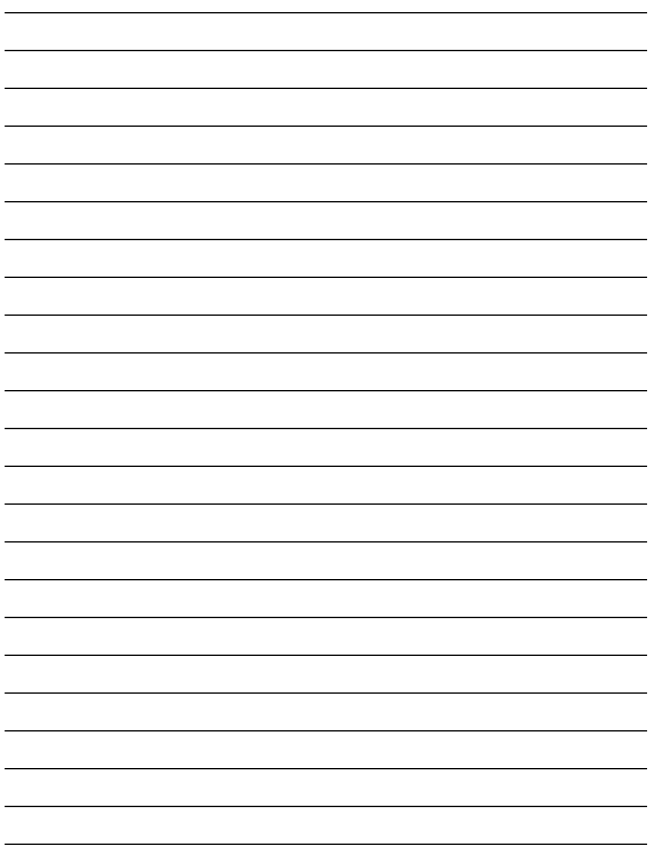

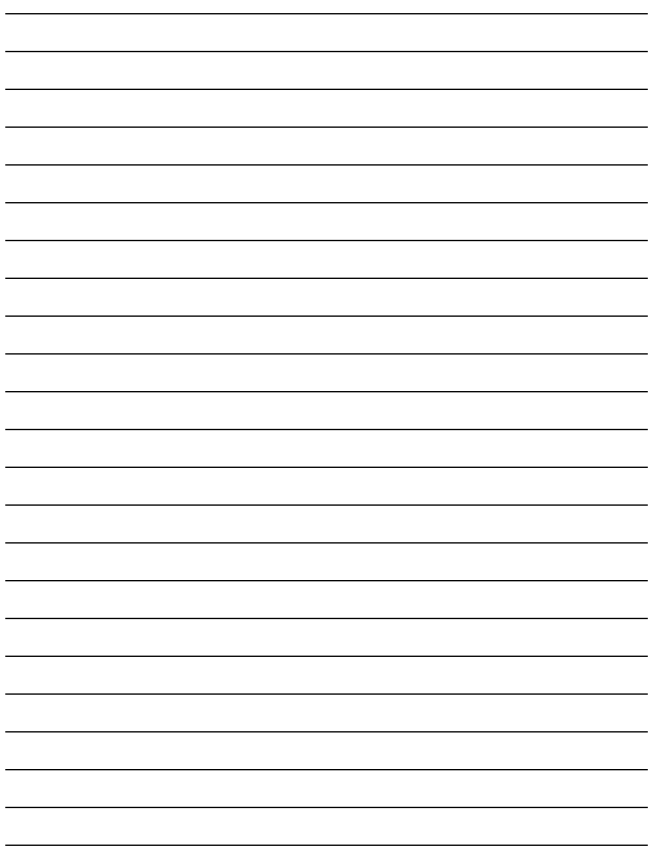

#### **http://www.planex.co.jp/user/**

 $PCI$  $\frac{1}{3}$ PCI http://direct.planex.co.jp/

> $\sqrt{2}$ http://www.planex.co.jp/lan.shtml

http://www.planex.co.jp/support/techform/  $24$ 

> 0120-415977 10 12 13 17

**FAX** 

03-5614-1018

受付:24時間

Windows XP/Me

http://www.planex.co.jp/

 $\overline{c}$ 

**FAX** 

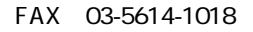

送信日:

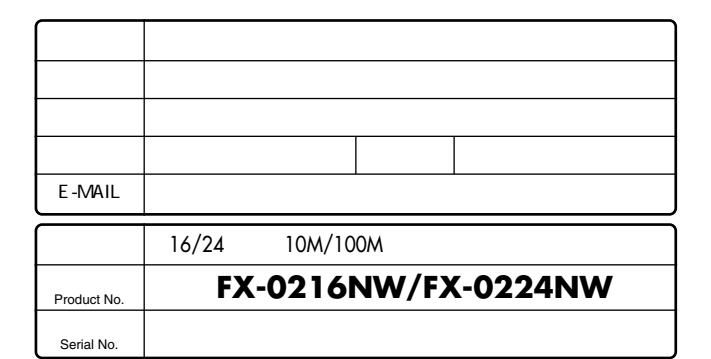

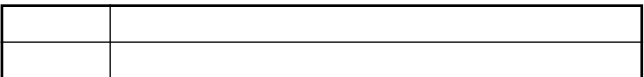

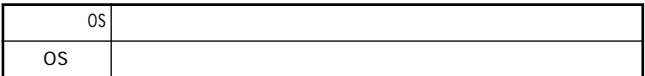

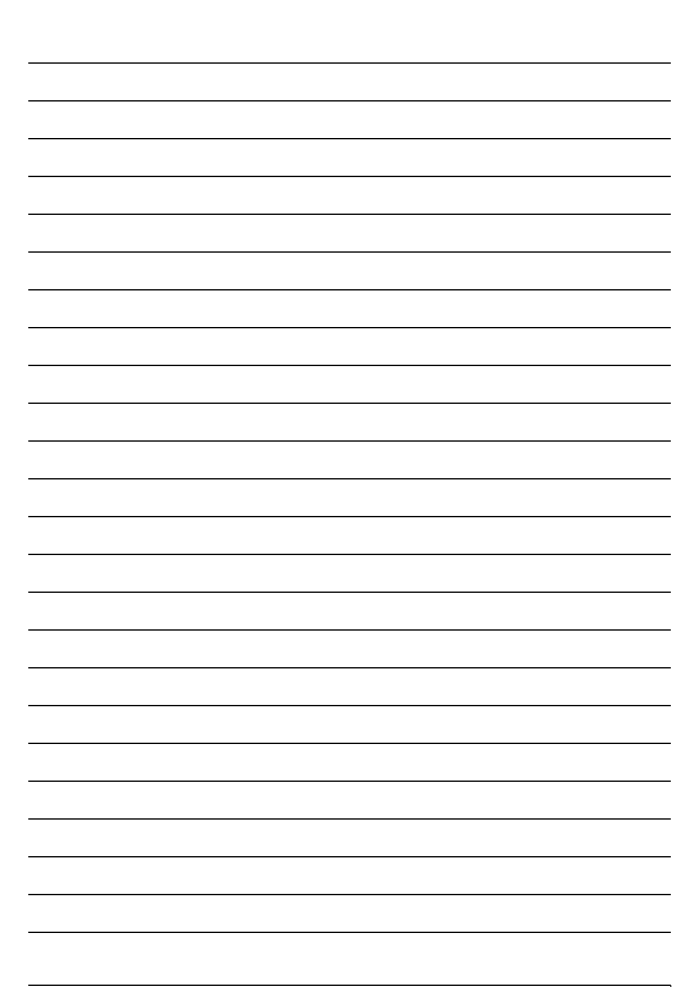

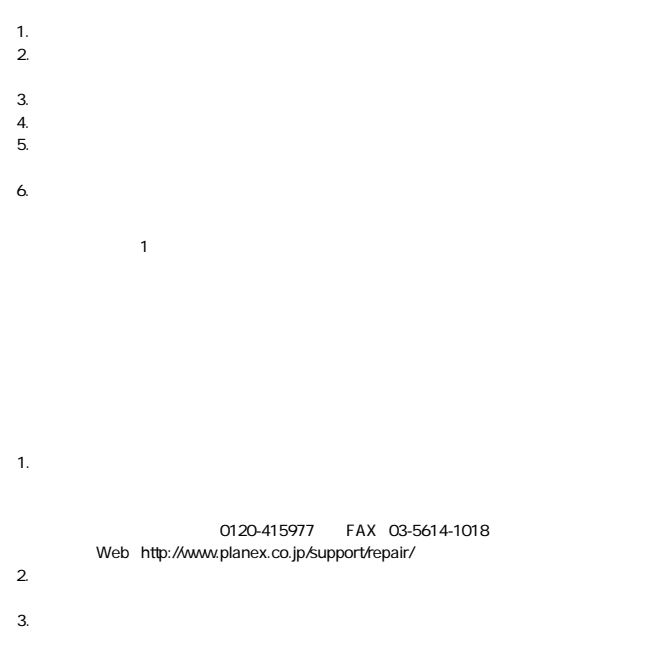

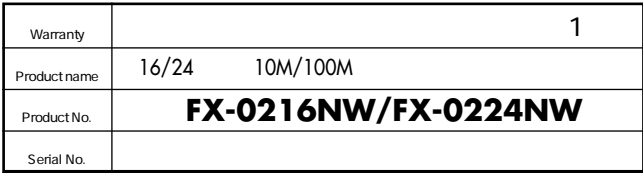

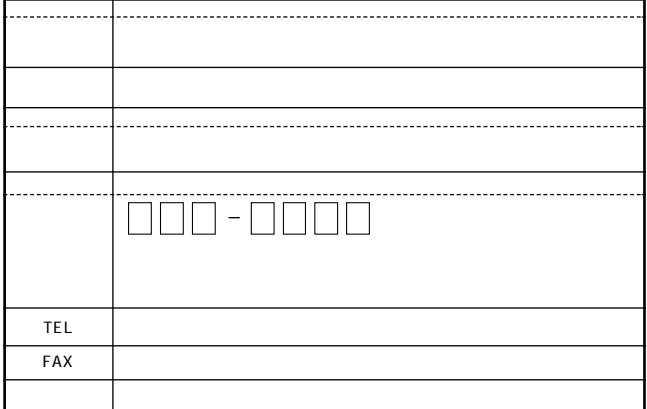

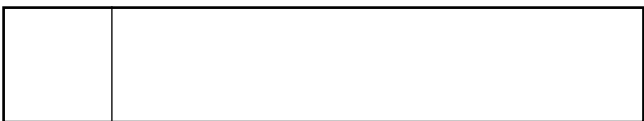

This warranty is valid only in Japan.

プラネックスコミュニケーションズ株式会社

プラネックスコミュニケーションズ株式会社